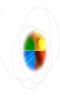

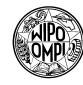

#### Search Guidance IPDL Presentation

PCT/MIA/11 February 21, 2005

WIPO/TDS, Geneva, February 21, 2005

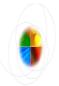

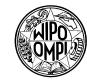

# Screen shots of the prototype being developed for Search Guidance IPDL

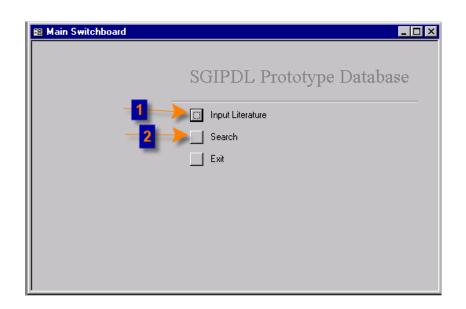

- 1. Phase 1: build data entry *Input Literature* screens
- 2. Phase 2: build search data functionality (Search Literature)

Phase 3: build search results handling

Phase 4: deployment to WIPO website

Phase 5: input data

Phase 6: use Search Guidance IPDL

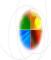

#### Data Entry - Identity tab

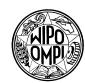

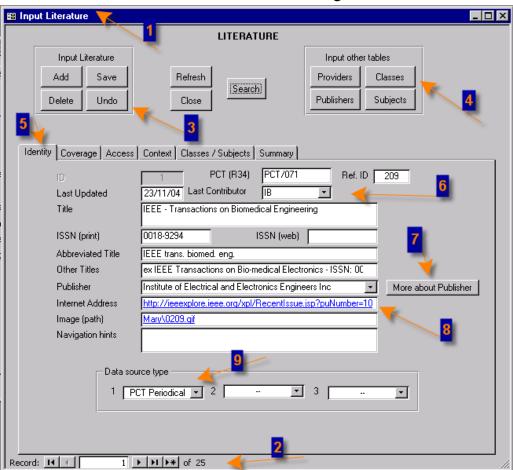

- **2. Prototype -** 25 records so far
- 3. Some record control buttons are provided
- **4. Access to update Data Providers and Publishers**are provided
- **5. Data organised in tab order** according to logical groupings
- **6. Data source** shows the last update in November was recorded by International Bureau
- **7. Publisher details** can be viewed via this button
- **8. Internet address** is suitable to begin online searching from

FIPO/TDS/MB, Geneva, February 21, 2005

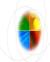

#### Identity tab - another example

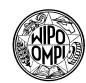

| Input Literature                                            |                                                                               | _   ×                  |
|-------------------------------------------------------------|-------------------------------------------------------------------------------|------------------------|
| LITERATURE                                                  |                                                                               |                        |
| Input Literature                                            |                                                                               | Input other tables     |
| Add Save                                                    | Refresh                                                                       | Providers Classes      |
| Delete Undo                                                 | Close                                                                         | Publishers Subjects    |
| Delete Olido                                                | Close                                                                         | Tabilation             |
|                                                             |                                                                               |                        |
| Identity Coverage Access Context Classes / Subjects Summary |                                                                               |                        |
| D D                                                         | PCT (R34) No                                                                  | Ref. ID 77             |
| Last Updated                                                | 23/11/04 Last Contributor IB                                                  | <u> </u>               |
| Title                                                       | AGRICOLA (AGRICultural OnLine Access)                                         |                        |
| ICON (i-v)                                                  | 0897-3237 ISSN (web)                                                          |                        |
| ISSN (print) Abbreviated Title                              | 0897-3237 ISSN (web)                                                          |                        |
| Appreviated ritie  Other Titles                             | In/a                                                                          |                        |
| 3 Publisher                                                 | U.S. National Agricultural Library                                            | ▼ More about Publisher |
| Internet Address                                            | http://agricola.nal.usda.gov/                                                 |                        |
| Image (path)                                                | Mary\0077.gif                                                                 |                        |
| Navigation hints                                            | type your keywords in the Quick Search option or navigate to Search or Browse |                        |
| 4                                                           | to ocalcit of blowsc                                                          |                        |
| Data source type                                            |                                                                               |                        |
|                                                             | Database 🔻 2 🔭                                                                | 3                      |
| Database                                                    |                                                                               |                        |
| Newspaper Non-PCT Periodical                                |                                                                               |                        |
| Patents                                                     |                                                                               |                        |
| Record: 14 4 8 NI N# of 25 PCT Periodical                   |                                                                               |                        |

#### Looking at another example:

- 1. Record number 8
- **2. The data source** type is *Database*
- 3. The most appropriate
  Internet address where
  you can access the database
  is shown here. Other
  Internet addresses may be
  available via the data
  providers on the Context tab.
- **4. Navigation hints** relating to the Internet address above can be entered
- **5. A screen shot of the Internet** search entry point may be available by clicking this link

vvIPO/TDS/MB, Geneva, February 21, 2005

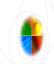

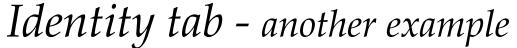

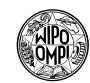

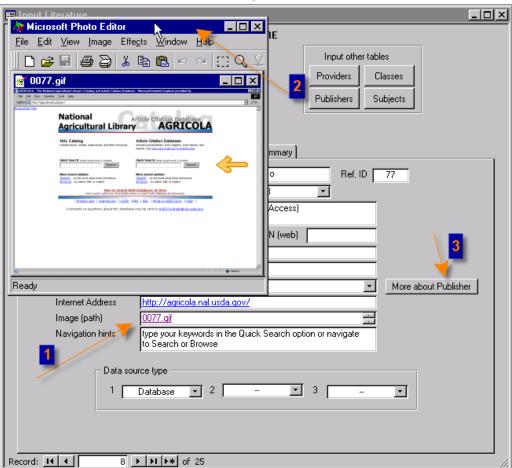

- 1. Having clicked the image link...
- **2. A depiction** of the Internet site appears. Here an arrow points to where you can expect to begin searching on the live site.
- 3. Or, you might want to find out more about the Publisher

vVIPO/TDS/MB, Geneva, February 21, 2005

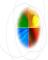

### Identity tab - Publisher details

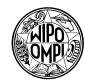

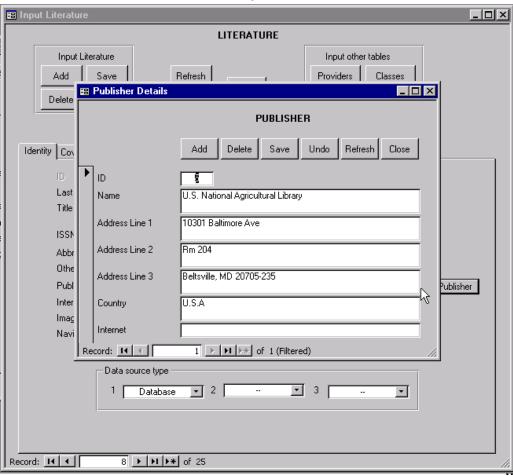

IPO/TDS/MB, Geneva, February 21, 2005

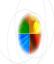

## Coverage tab

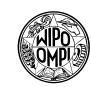

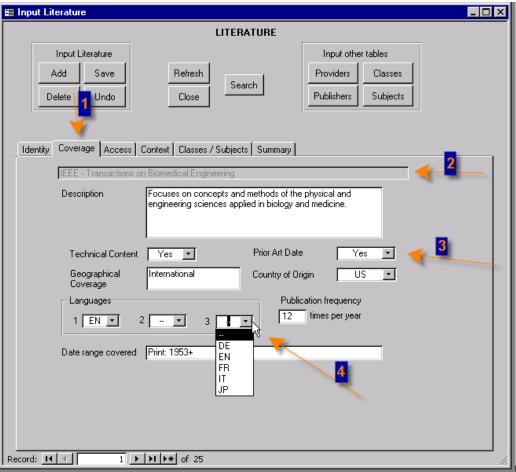

#### #2 Coverage tab

- 1. Moving to the next tab relating to the first record for the first data source record guides the data entry person to what information is sought
- 2. Some information such as title of data source is repeated
- **3. Selection criteria** questions are posed
- **4. Drop down valid lists** are provided where appropriate

PO/TDS/MB, Geneva, February 21, 2005

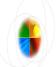

#### Access tab

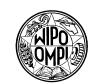

- 🔀 Input Literature \_ 🗆 × LITERATURE Input Literature Input other tables Add Save Providers Classes Refresh Search Close **Publishers** Subjects Delete Undo Identity Coverage Access Context Classes / Subjects Summary IEEE - Transactions on Biomedical Engineering Cost USD 830 (effective 2005) Media Microform, Online - full text http://ieeexplore.ieee.org/xpl/Recentlssue.jsp?puNumber=10 Searchable Yes ▼ Browseable Yes Yes ▼ Subscribers can search. Free browseability from 19 Searchability/ present. Abstracts freely displayed, articles can be availability purchased. comments 1 ▶ ▶1 ▶\* of 25
- 1. Information about how accessible and searchable a data source is is contained on this *Access* tab
- **2. Online availability comments** relating to the the stated Internet address is provided
- **3.** Yes, No, or ? options are sought as they relate to the data available from the stated internet address
- **4.** But owing to the variability of data source provision on the Internet, a comment box including helpful advice is also provided

IPO/TDS/MB, Geneva, February 21, 2005

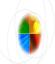

#### Context tab

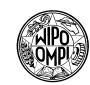

- 🔀 Input Literature \_ 🗆 × LITERATURE Input Literature Input other tables Add Refresh Classes Search **Publishers** Subjects Undo Close Delete Identity | Coverage | Access | Context | Classes / Subjects | Summary | IEEE - Transactions on Biomedical Engineering Contains articles / abstracts from Jopal Yes ▼ Data Providers Provider | Current Contents / ISI -More about provider Provider EBSCO Online • More about provider Provider Expanded Academic ASAP • More about provider Provider InfoTrac OneFile -More about provider Provider NSPEC More about provider Provider More about provider LexisNexis Medline Provider More about provider MicroPatent OCLC ArticleFirst Record: 14 OCLC FirstSearch OVID PUBMED Record: I◀ ◀ 1 ▶ ▶1 ▶\* of 25
- **1. The Context tab** includes information about how the named data source fits in with other data sources
- 2. For data sources that collate or index other sources, the articles or abstracts referred to can be commented on
- **3. Data providers** who allow access to *IEEE Transactions on Biomedical Engineering* are selected here
- **4. More information about the data provider**can be accessed from clicking here

**H**IPO/TDS/MB, Geneva, February 21, 2005

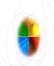

### Classes / Subjects tab

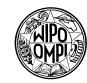

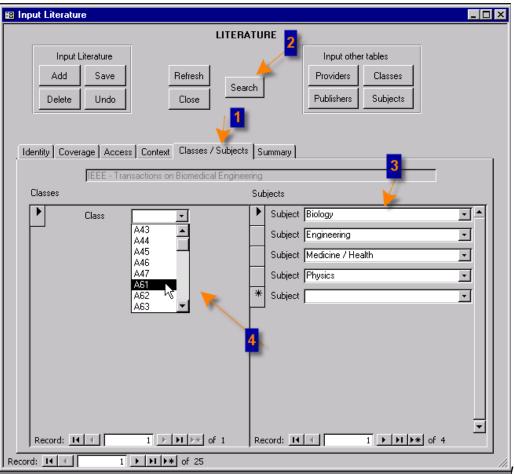

- 1. One or more classes and subjects can be selected on this tab
- 2. These classes or subjects can later be used as searchable options
- 3. Four subjects have been chosen as relevant

/IPO/TDS/MB, Geneva, February 21, 2005

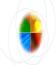

## Summary tab

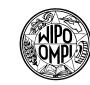

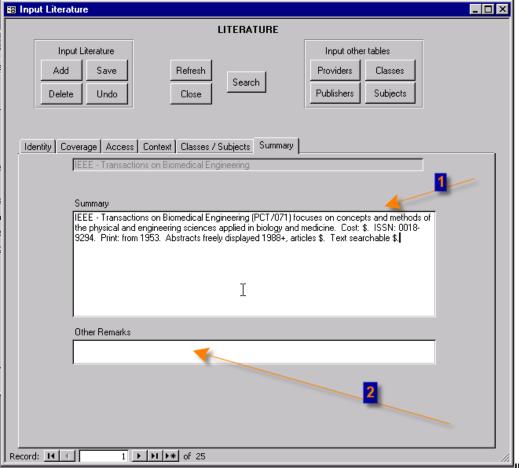

**1. The most salient features** of the data source are summarized here

The summary may be suitable to show on a condensed version of a future results list

It is anticipated that a detailed and summary version describing a data source will be required

**2. Other remarks** can be entered

IPO/TDS/MB, Geneva, February 21, 2005

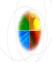

#### Patent Collection Information

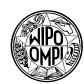

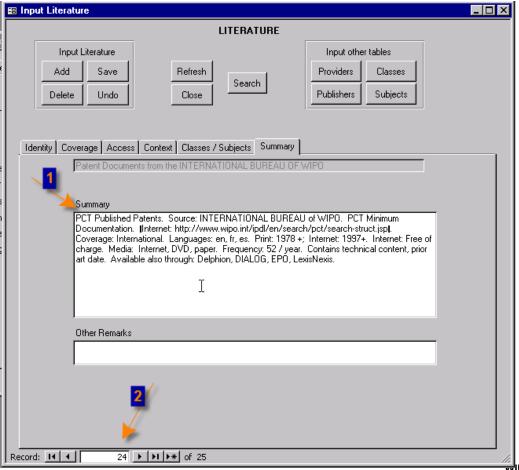

- 1. The Search Guidance
  IPDL may also be suitable
  for displaying patent
  information included in PCT
  Minimum Documentation
- 2. In this example record 24 pertains to PCT published patents

Similar information can be gathered about patent and periodical collections

₩IPO/TDS/MB, Geneva, February 21, 2005

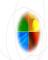

### Search by class

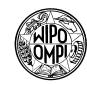

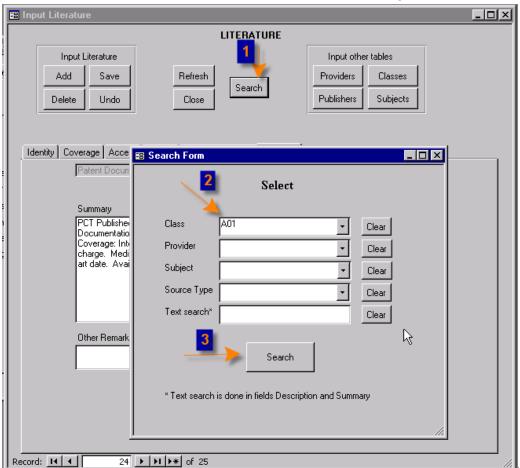

#### 1. Once data has been

**input**, the Search Guidance IPDL may be interrogated to bring back a refined list of results relating to the search parameters such as combinations of one or more of Class(es), Subject(s), Data source type (patents, journals...), text, and / or data provider.

- **2.** In this screen shot, the search is for all data sources that have A01 recorded as a relevant class.
- **3. Relevant sources** meeting the criteria include Patent collections where *All* classes are recorded.

PO/TDS/MB, Geneva, February 21, 2005

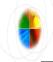

## Search by class results

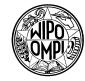

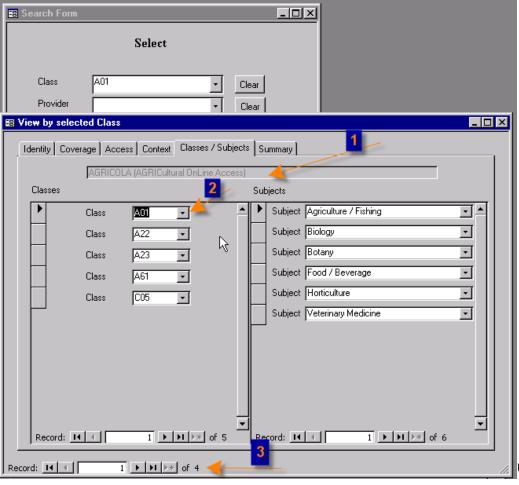

**1. AGRICOLA** is another data source recorded as meeting the criteria.

PO/TDS/MB, Geneva, February 21, 2005

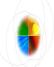

## Search by text

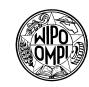

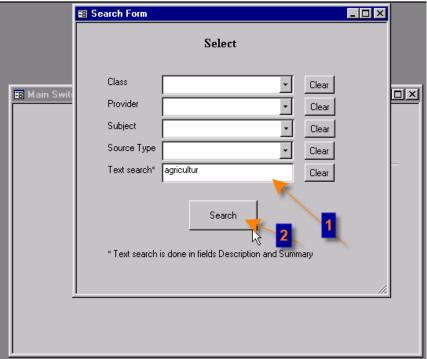

#### 1. Search for text

appearing in certain field of the Search Guidance IPDL.

Here the occurrence of the text string *agricultur* where it appears in the description or summary fields is being sought.

**2. Press the Search** button to get results

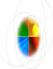

## Search by text results

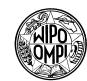

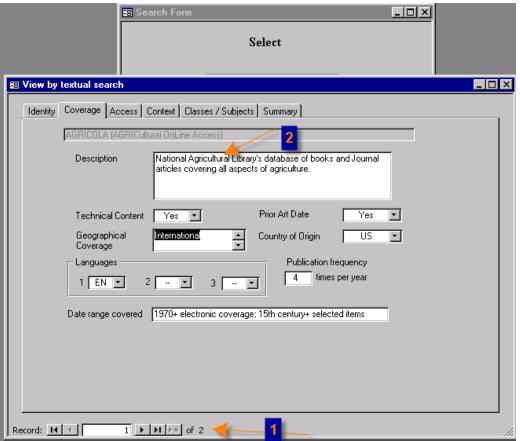

- **1. This search** found 2 results
- 2. Owing to the occurrence of the text string agricultur where it appears in the description field

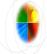

## Search by Data Provider

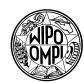

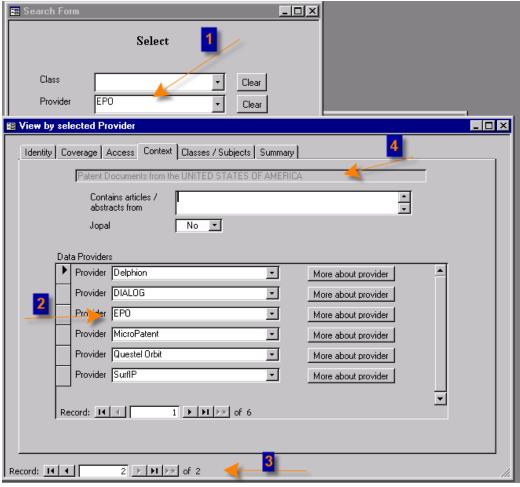

- 1. Or one could search for all data sources provided by a specific data provider, in this case the EPO
- 2. EPO is listed as one of the data providers for US patents. 10 data providers have been entered as providing US patents

Search criteria thought to be useful are:

- text occuring in an SGIPDL field
- one or more subjects
- one or more classes
- a database provider selected from a list
- data source type (e.g. database, patent collection...)

PO/TDS/MB, Geneva, February 21, 2005

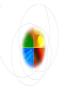

#### Next Steps

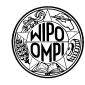

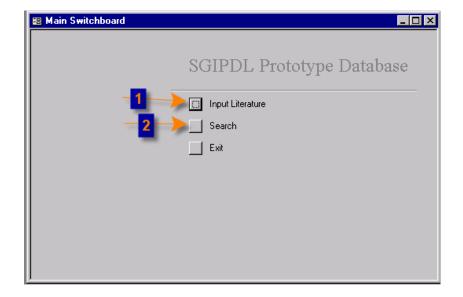

1. A copy of the prototype will be made available on demand to ISA representatives who wish to provide feedback. Feedback about data and search requirements is sought.

The prototype is available in Microsoft Access 97 format.

**2. The next phase** of prototype development is building search parameters and logic.

Contact us at pctmin.doc@wipo.int